**Telekomunikacijų sistemų laboratorija**

**"Telekomunikacijų fizikos ir elektronikos" bakalauro studijų programa.**  Kursas "Telekomunikacijų pagrindai"

**Laboratorinis darbas Nr. 2**

**Įvairių formų impulsų laikinių - dažninių vaizdų tyrimas**

**Vilnius, 2012**

### **1. Darbo tikslas**

Išnagrinėti įvairių impulsinių signalų formas ir spektrus.

### **2. Darbo užduotys**

- 1. Mokėti paaiškinti laikinį ir dažninį signalų vaizdavimo principus.
- 2. Mokėti paaiškinti Furje analizę ir sintezę.
- 3. Ištirti vienetinių videoimpulsų: stačiakampio (*rect),* išpjautos kosinusoidės *(cos)* ir nupjautos kosinusoidės ( *cos/2)* formos spektro pločio priklausomybes nuo impulso trukmės. Kurio impulso spektras labiausiai sutelktas pirmajame spektro pliūpsnyje?
- 4. Stebėti signalo *rectdelta* spektrinį vaizdą ir jį paaiškinti.
- 5. Stebėti ir paaiškinti stačiakampio radijoimpulso spektrinį vaizdą. Ištirti jo centrinio dažnio priklausomybę nuo užpildančiojo dažnio. Palyginti video- ir radijo- impulsų spektrus ir paaiškinti skirtumus.
- 6. Stebėti periodinės impulsų sekos signalo spektrą. Kuo skiriasi vienetinio impulso ir periodinio signalo spektrai?

# **3. Teorinis įvadas**

Kad pasiruoštumėte laboratoriniam darbui teoriškai, turite išsiaiškinti paskaitų konspekto paragrafus 3.1, 3.2, 3.3,3.4 ir 3.5.

# **4. Metodiniai nurodymai**

### *4.1. Darbas su programa*

Paleiskite Matlabo paketą ir teisingai nustatykite darbinį aplanką. Darbiniame lange surinkite komandą *lab2*. Ekrane turi pasirodyti sekantis langas (1 pav.).

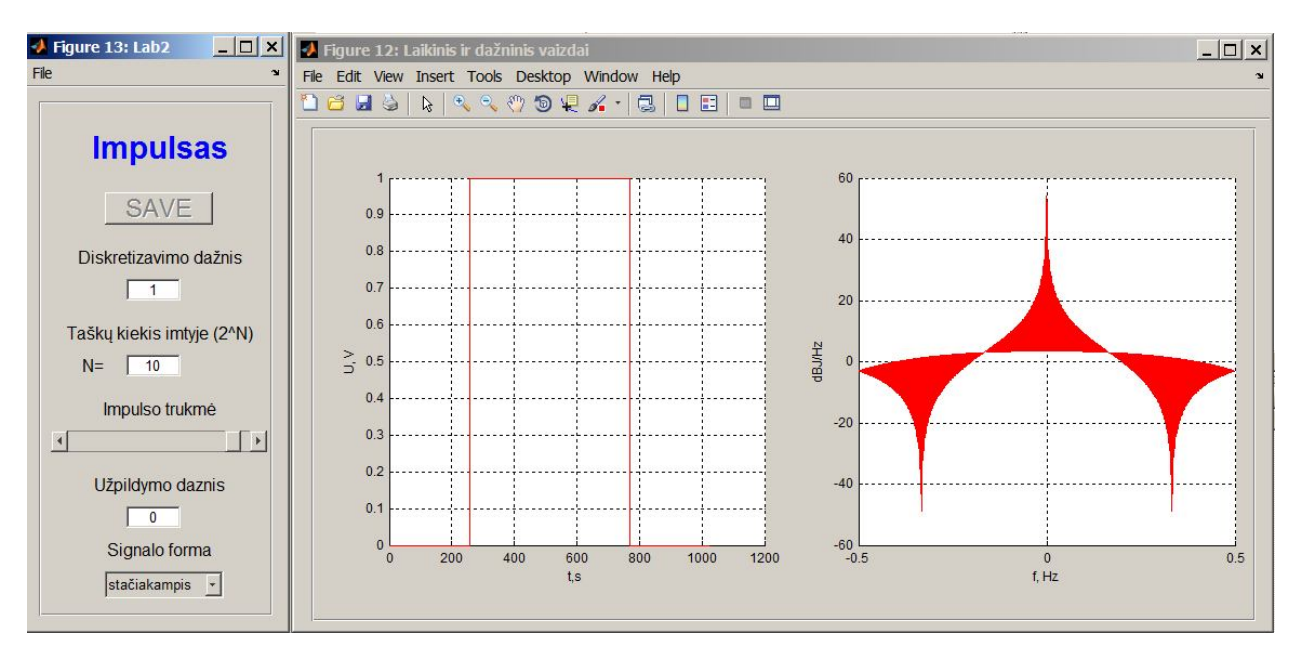

1 pav. Laboratorinio darbo pagrindinis langas

Programoje yra galimybė stebėti įvairių videoimpulsų formą ir spektrą, keisti impulsų trukmę, imties didį, diskretizavimo dažnį. Jei "Užpildymo dažnis" parenkamas ne "0", generuojami radijoimpulsai su pasirinktu užpildymo dažniu.

# *4.2. Stačiakampio (***rect),** *išpjautos kosinusoidės* **(cos)** *ir nupjautos kosinusoidės (***cos/2)** *formos videoimpulsų spektro pločio priklausomybes nuo impulso trukmės tyrimas*

Diskretizavimo dažnį parinkite 1000, taškų kiekį imtyje nustatykite 10, užpildymo dažnis turi būti lygus 0. Impulso plotis keičiamas stumdant slankiklį "*Impulso trukmė*". Matavimams pasirinkite mažiausią, didžiausią impulso trukmę, o taip pat keletą tarpinių verčių. Impulso forma ir spektras išplečiama įrankiu "Zoom in" iki patogaus dydžio, pamatuojama impulso trukmė ir spektro plotis nuo nulinio dažnio iki pirmojo minimumo.

Išpjautos kosinusoidės impulsas aprašomas formule:

$$
x(t) = \begin{cases} \frac{1}{2} \left( 1 + \cos \frac{2\pi t}{T} \right), & kai \quad |t| < \frac{T}{2} \\ 0 - kitur \end{cases} \tag{1}
$$

kur T- impulso trukmė.

Nupjautos kosinusoidės impulsas aprašomas formule:

$$
x(t) = \begin{cases} \cos \frac{2\pi t}{T}, & kai \quad |t| < \frac{T}{4} \\ 0 - kitur \end{cases} \tag{2}
$$

kur T/2- impulso trukmė.

Impulsų laikinius ir dažninius vaizdus galima išsaugoti grafikų lango meniu pasirinkus "*Edit"* ir "*Copy Figure"*. Nukopijuotą vaizdą galima įterpti į MS Word arba Paint programą. Visoms trims impulsų formoms viename paveiksle nupieškite impulso spektro pločio priklausomybė nuo impulso trukmės.

#### *4.3. Stebėti delta funkcijos pavidalo impulso spektrinį vaizdą ir jį paaiškinti.*

Pasirinkite signalo formą "stačiakampis delta". Šiuo atveju "Matlab" generuoja impulsą, kurio visi taškai yra "0" V, išskyrus vieną tašką, kurio įtampa yra "1" V. Slankiklis "*Impulso trukmė*" čia nebeturi reikšmės. Šitaip sugeneruojamas delta- impulso artinys- trumpiausias galimas stačiakampis impulsas, kurio trukmė ir amplitudė (tuo pačiu ir impulso plotas) yra vienetai. "Matlab" šioje programoje automatiškai parenka skales, todėl gaunama išplitusi spektro linija. Norėdami gauti gražesnį spektro vaizdą, pasirinkite "*Edit"*, "Axes properties", pažymėkite su "Edit Plot" atitinkamą paveikslėlį ir nustatykite tinkamas y ašies ribas. Gautą vaizdą išsaugokite ir paaiškinkite.

# *4.4. Stebėti ir paaiškinti stačiakampio radijoimpulso spektrinį vaizdą. Ištirti jo centrinio dažnio priklausomybę nuo užpildančiojo dažnio. Palyginti video- ir radijo- impulsų spektrus ir paaiškinti skirtumus.*

Pasirinkite signalo formą "rect". Nustatykite užpildymo dažnį didesnį už nulį bet daug mažesnį už diskretizavimo dažnį. Išmatuokite tokio radioimpulso dažnio (atitinkančio didžiausią spektrinį tankį) priklausomybę nuo užpildančiojo dažnio. Radioimpulso formos ir spektro vaizdus išsaugokite. Palyginkite video- ir atitinkamo radio- impulsų spektrus.

### *4.5. Stebėti periodinės stačiakampių impulsų sekos spektrą.*

Pasirinkite videoimpulso formą "sinc". Impulso trukmę parinkite taip, kad matytumėte gražų stačiakampio formos spektrą. Pasirinkite valdymo lange meniu "*File*" ir "*Save data as*", įveskite tinkamą failo pavadinimą su "*wav*" plėtiniu ir išsaugokite jį į jūsų aplanke. Jums prireiks oscilografo HS3. Sujunkite jo generatoriaus išėjimą su vienu iš oscilografo įėjimų ir paleiskite programa "Multichannel". Jiunkite funkcinį generatorių. Generatoriaus valdymo lange pasirinkite signalo tipą "*Arbitrary*" ir paspauskite lango viršuje aplanko piktogramą. Pasirinkite jūsų prieš tai išsaugotą "*wav"* failą ir jį nuskaitykite. Dabar generatorius generuoja periodinę sinx/x formos impulsų seką su užduotu generatoriumi pasikartojimo dažniu. Išmatuokite pasikartojimo dažnį oscilografu ir patikrinkite ar tas dažnis sutampa su generatoriuje nustatytu dažniu. Dabar grįžkite prie "Multichannel" lango. Paspauskite "*FFT*" piktogramą, kad įjungtumėte spektroanalizatorių. Keisdami diskretizavimo dažnį ir imties taškų skaičių, nustatykite spektroanalizatoriaus lange vaizdą taip, kad būtų patogu išmatuoti spektro linijų dažnius. Išmatuokite, kaip priklauso spektro linijų dažniai nuo impulsų sekos pasikartojimo dažnio. Kokius pagrindinius skirtumus matote tarp vienetinio impulso ir periodinio signalo spektrų?